Esquisse paramétrable sous Rhino

par Raphaël le 05/08/2008

## POUR RHINO 4

Rhino n'est pas un logiciel de C.A.O comme Pro/e, solid-work... donc le problème est que l'on ne peut officiellement pas paramétrer une courbes en modifiant la valeurs des cotes.

Mais rassurez vous j'ai trouver un moyen de s'affranchir en quasi totalité de ce problème.

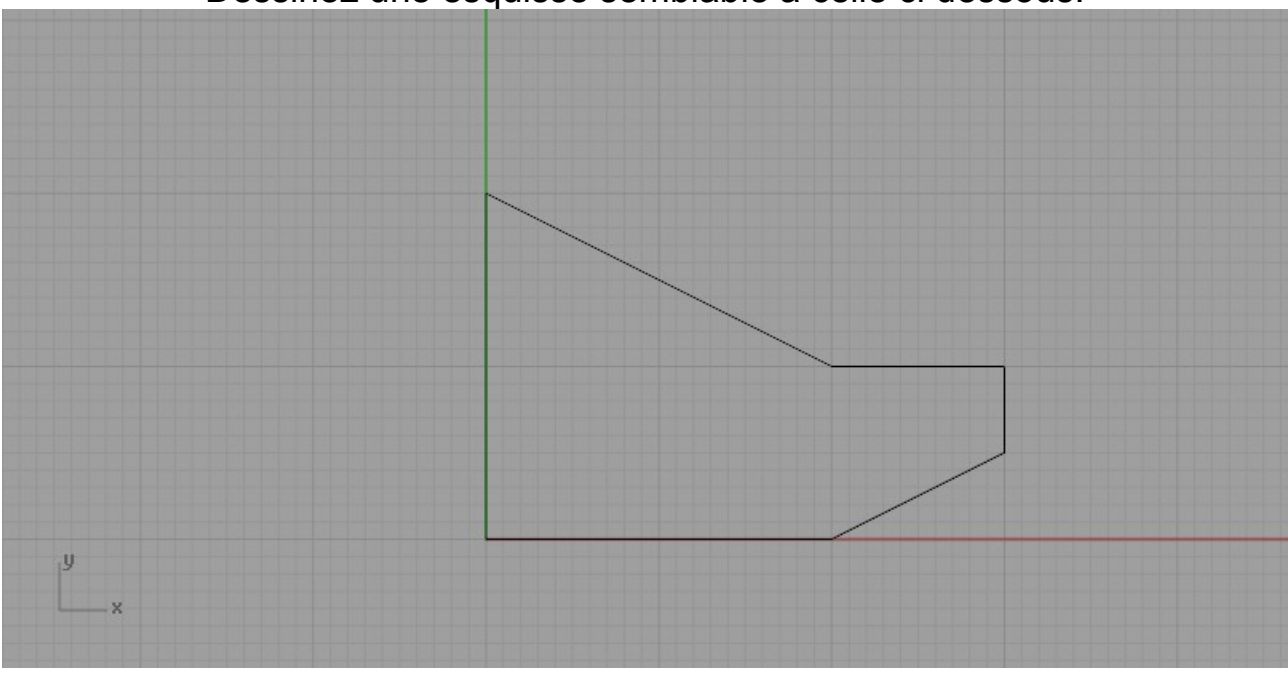

Dessinez une esquisse semblable à celle ci dessous.

Cotez votre esquisse

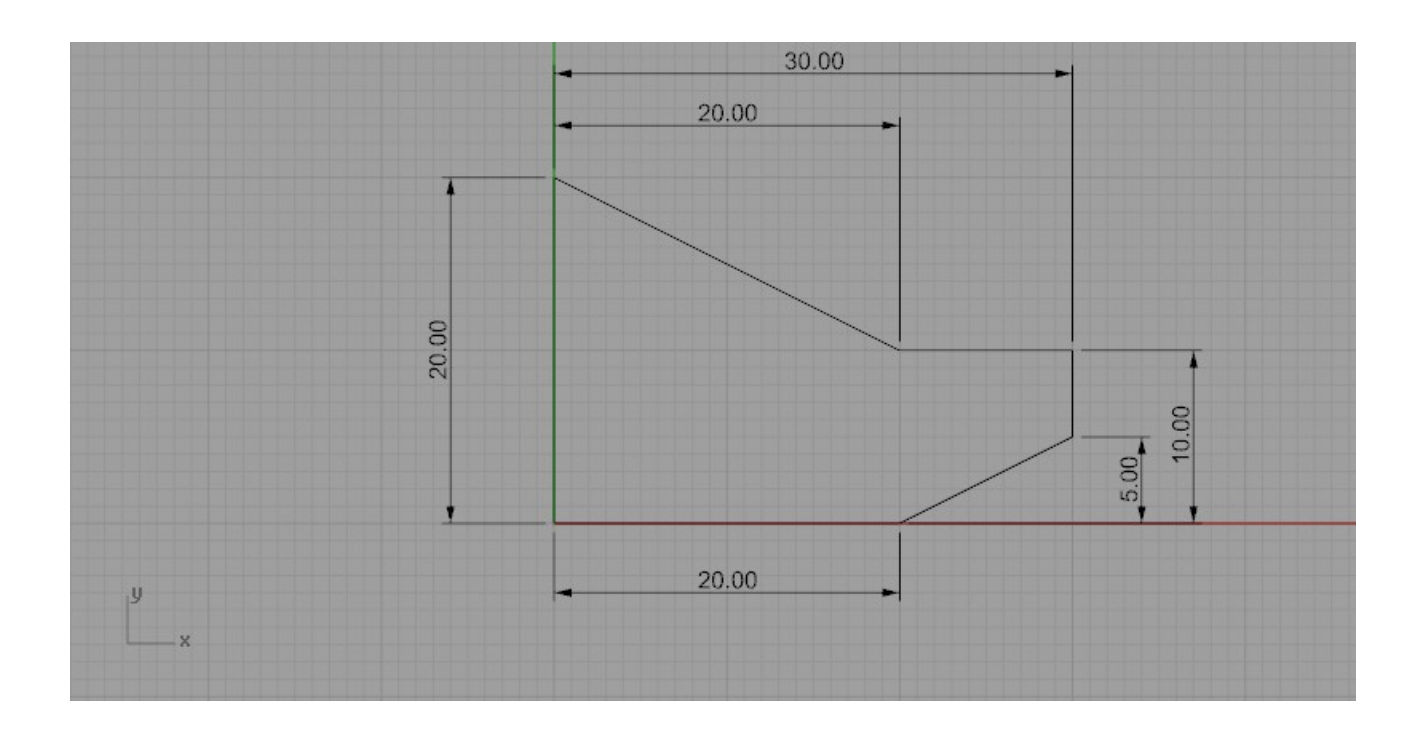

Ci l'on modifie la valeur d'une cote, la géométrie reste inchangée.

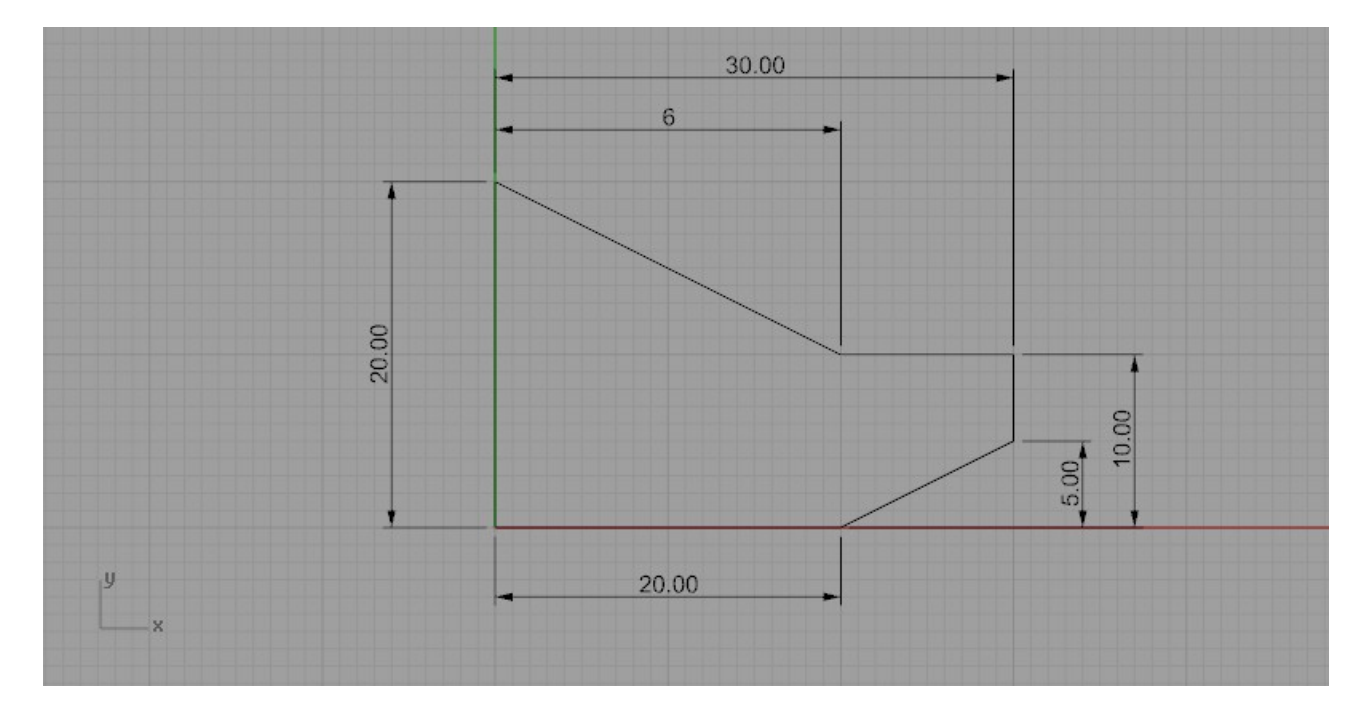

La question est comment changer la géométrie en même temps que la cote?

Commencez par activez les points de contrôle "\_PointsOn".

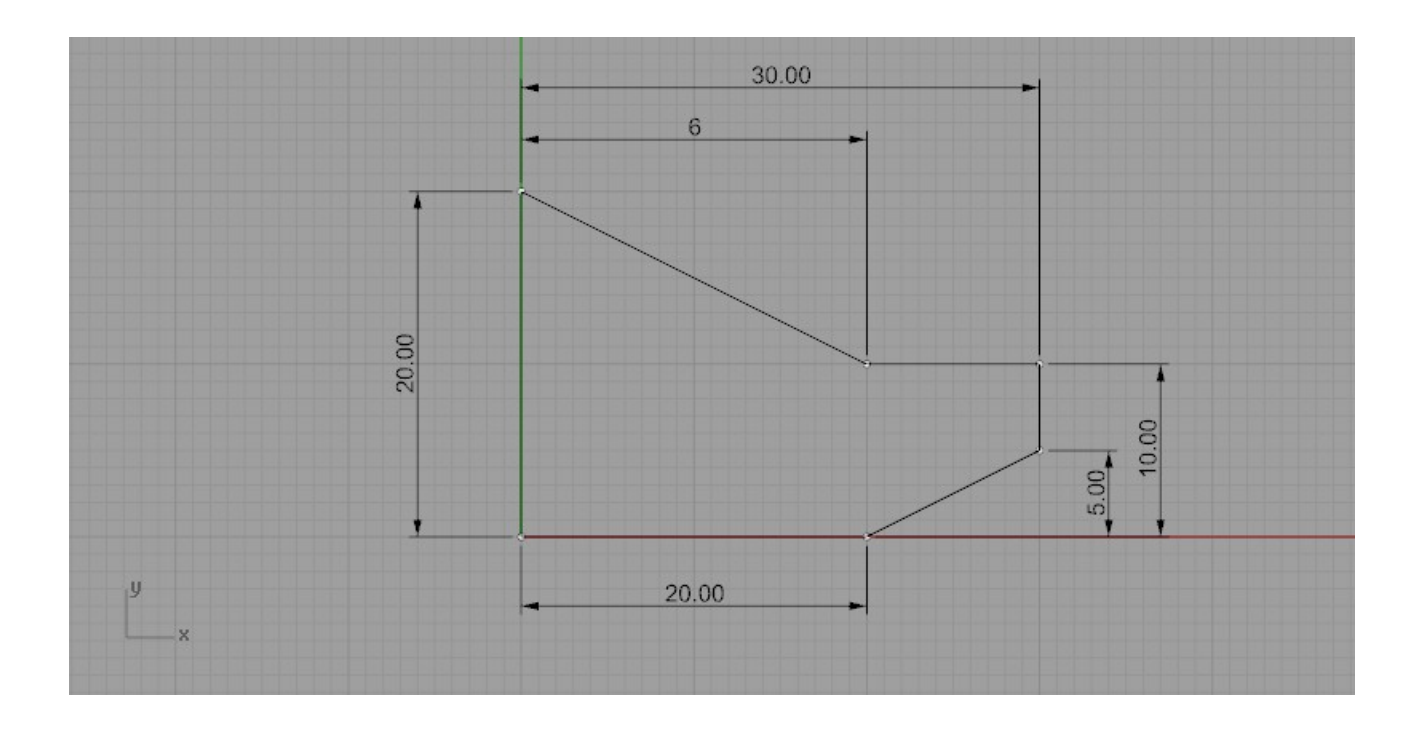

Et remettre la valeur de la cote "6" a 20. remplacez 6 par "<>"

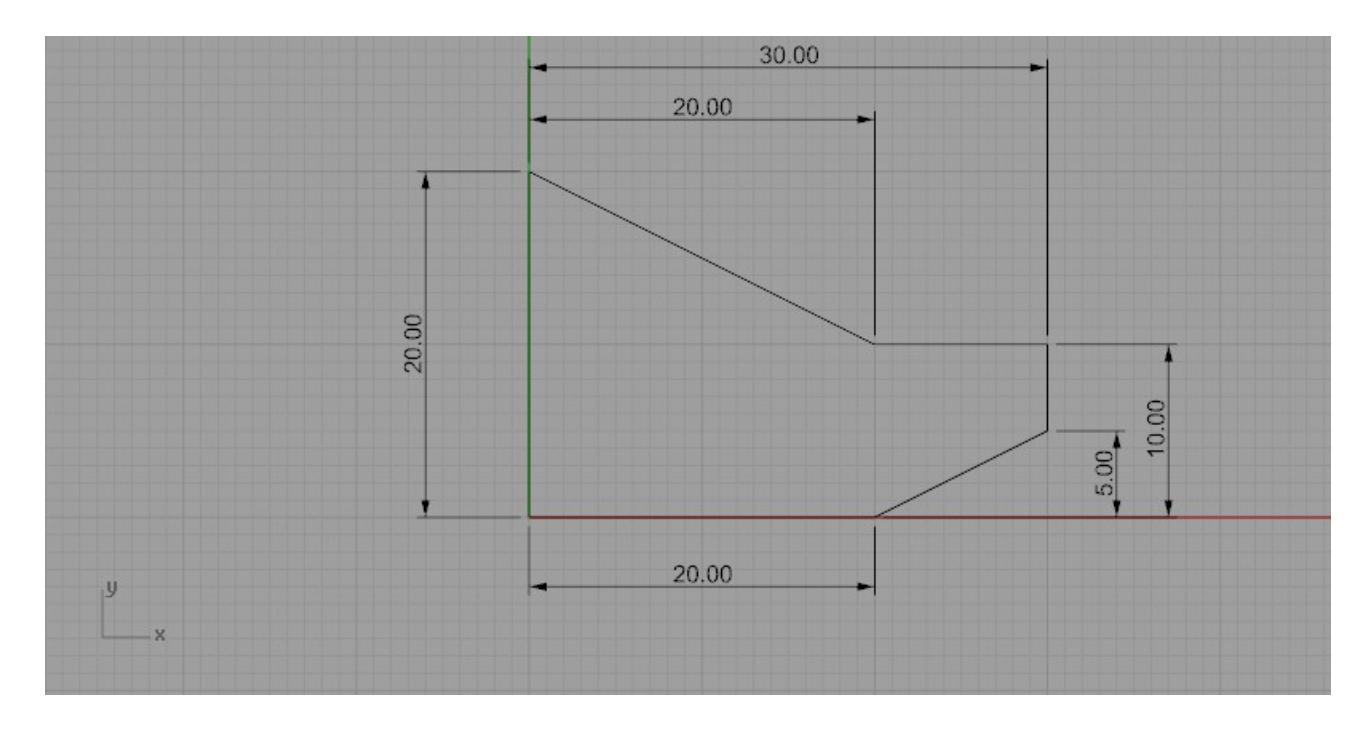

Sélectionnez la cotes avec ces deux points de contrôle.

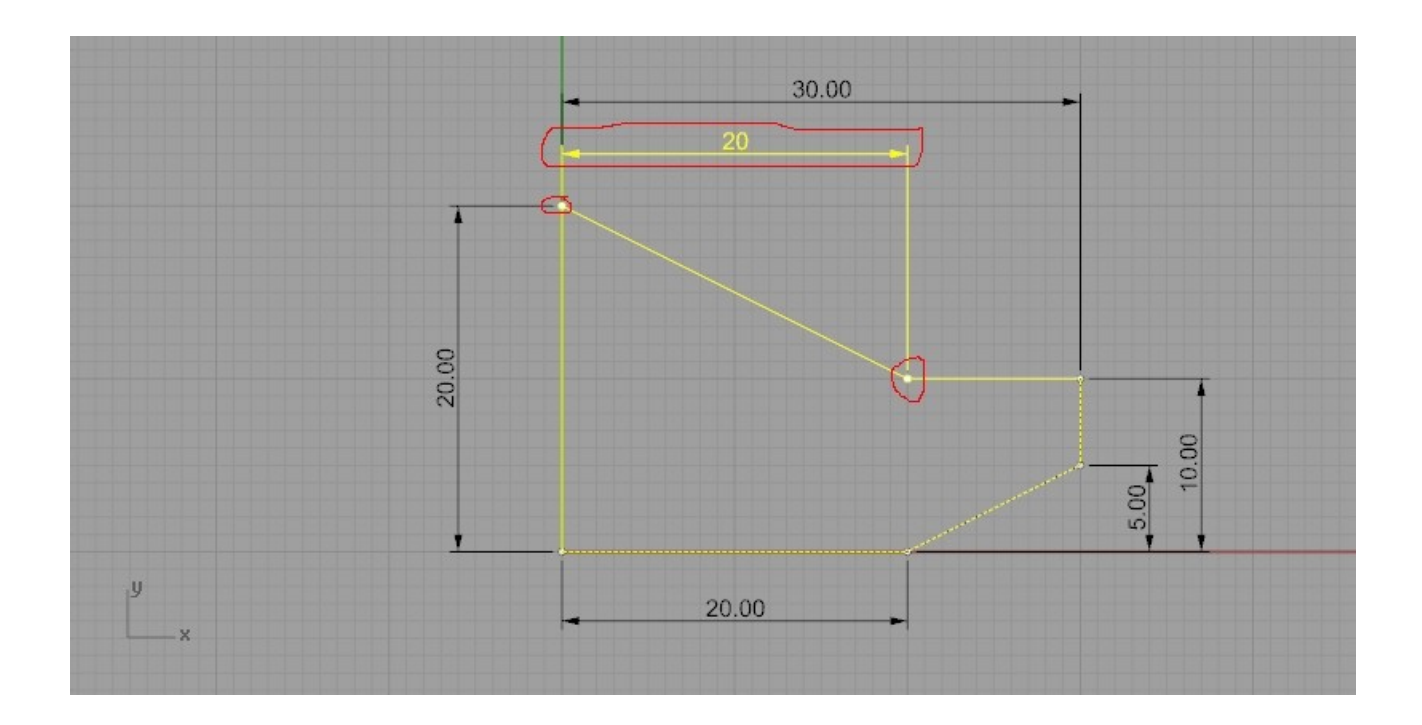

Bien, maintenant passons aux choses sérieuse.

Avec la commande "\_Scale1D" faisons comme sur l'image ci dessous

Cliquer sur le point N°1 (le premier point est à l'endroit qui ne bouge pas lors de la modification de la géométrie).

Cliquer au niveau du point N°2, à la même hauteur que le point N°1 ( le second point est à l'endroit qui seras modifié).

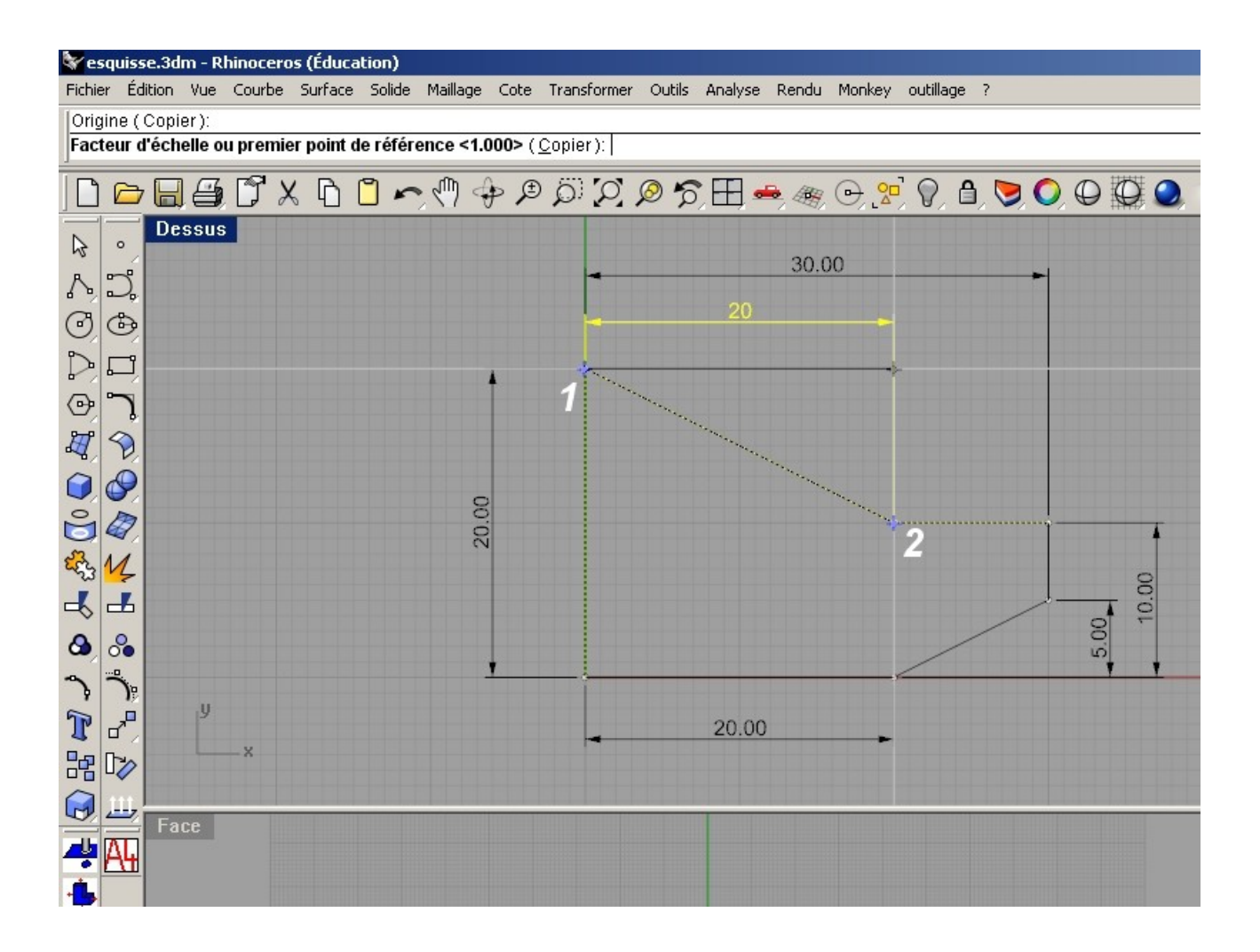

Comme sur l'image ci dessous

tapez la valeur 25.9 sauf ci vous voulez tapez autre chose puis appuyez sur entrée.

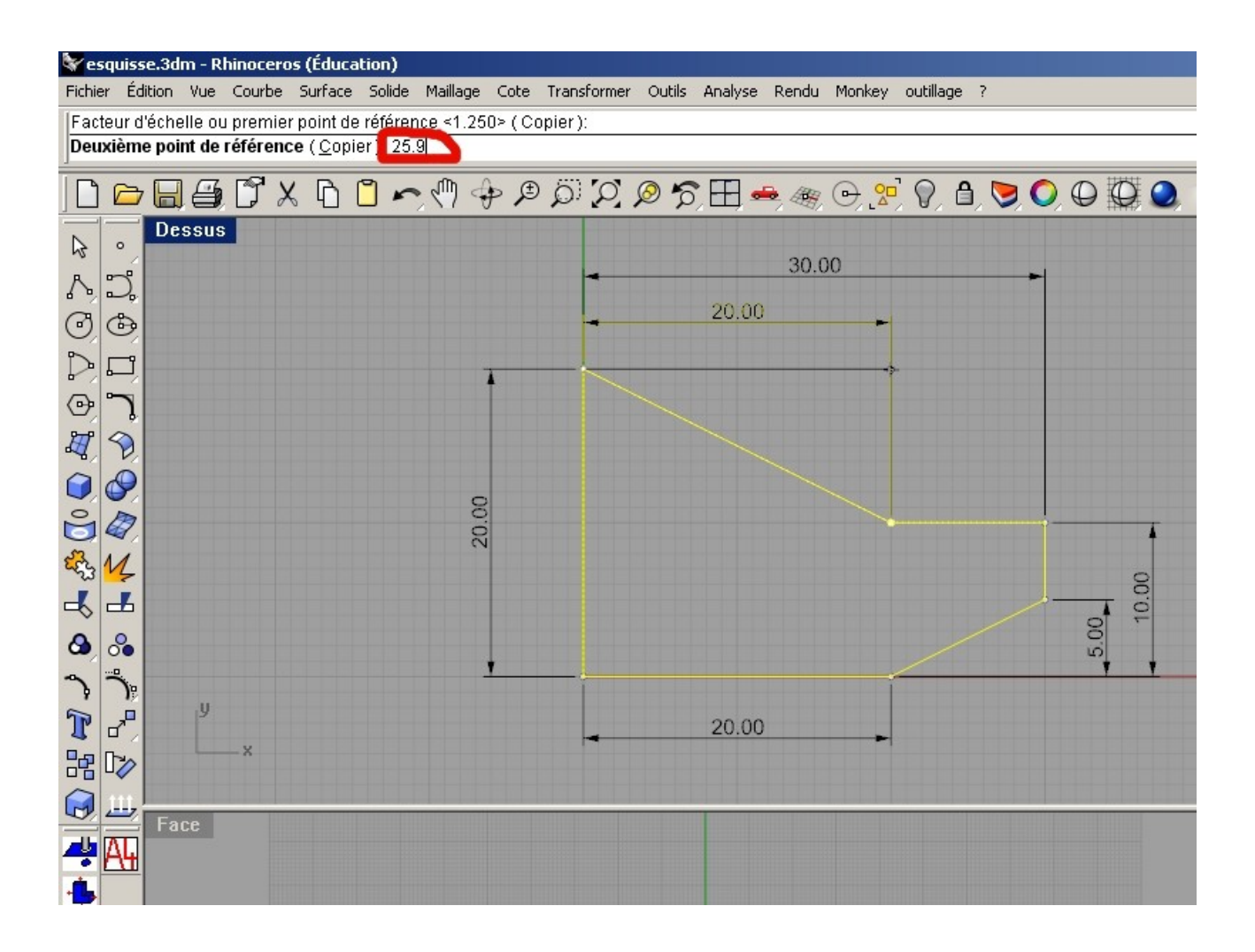

## Surprise

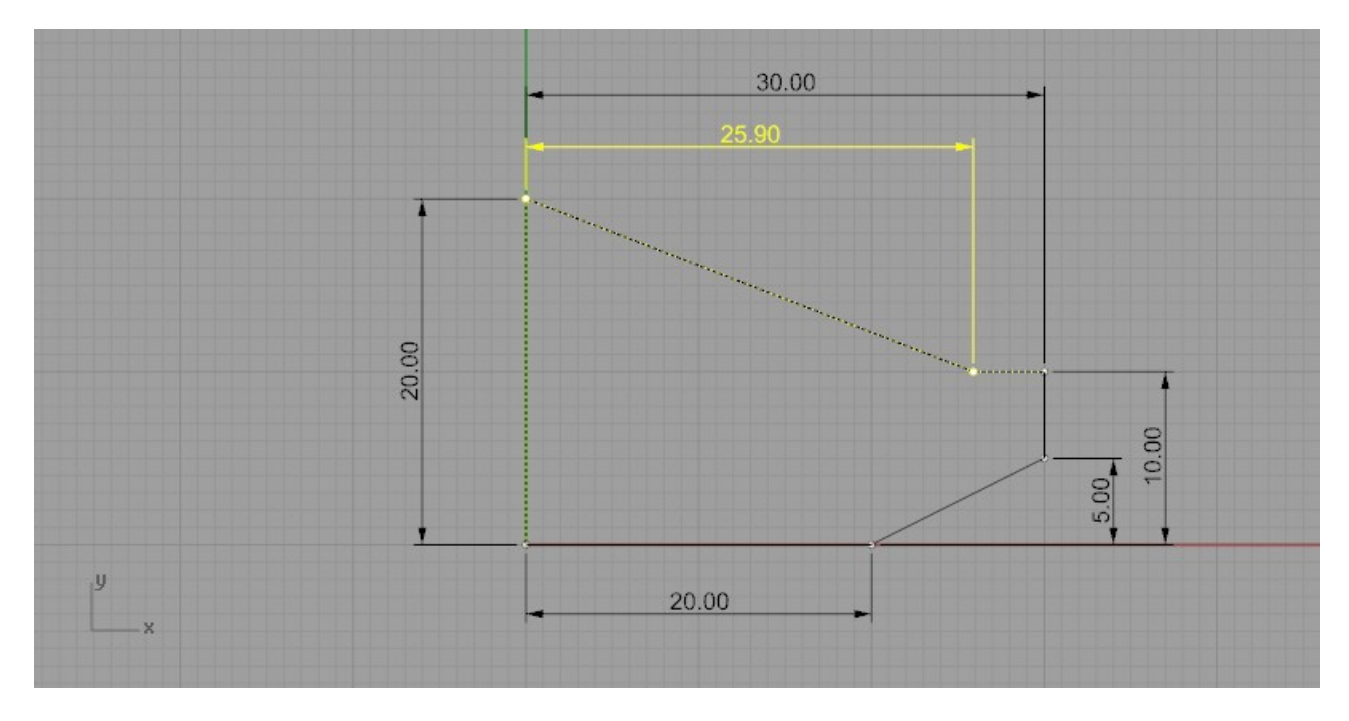

alors la bien-sur ci l'on décide de remettre la valeur de la cotes à " 20 " il n'y auras aucun problème.

30.00  $-6.00$ 20.00  $18.00$  $5.00<sub>2</sub>$ y 20.00

On peut même passer à une valeur plus petite ou modifier d'autre cotes.

Regardez par vous même

PARTIE 2

Les arrondies et les congés.

Alors la ça se complique beaucoup.

On vas commencer par dessinée une autre esquisses avec un arondie.

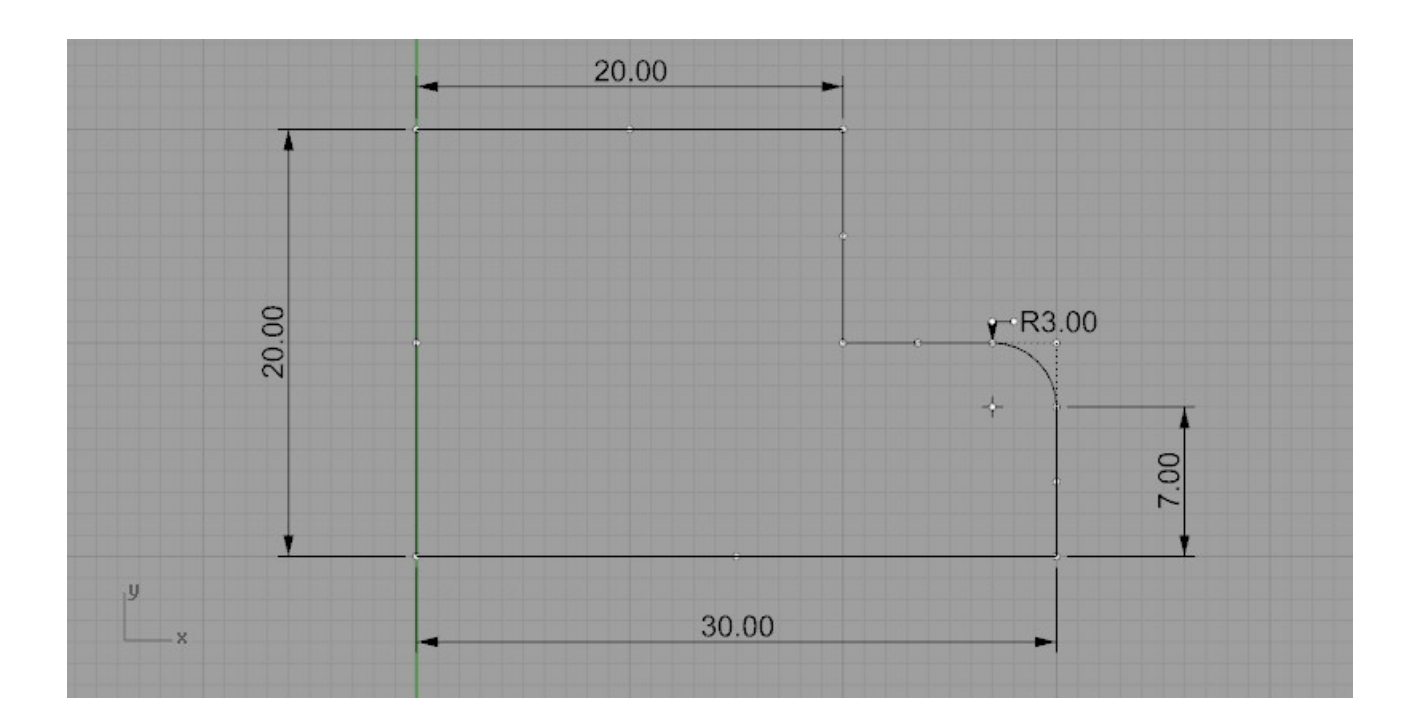

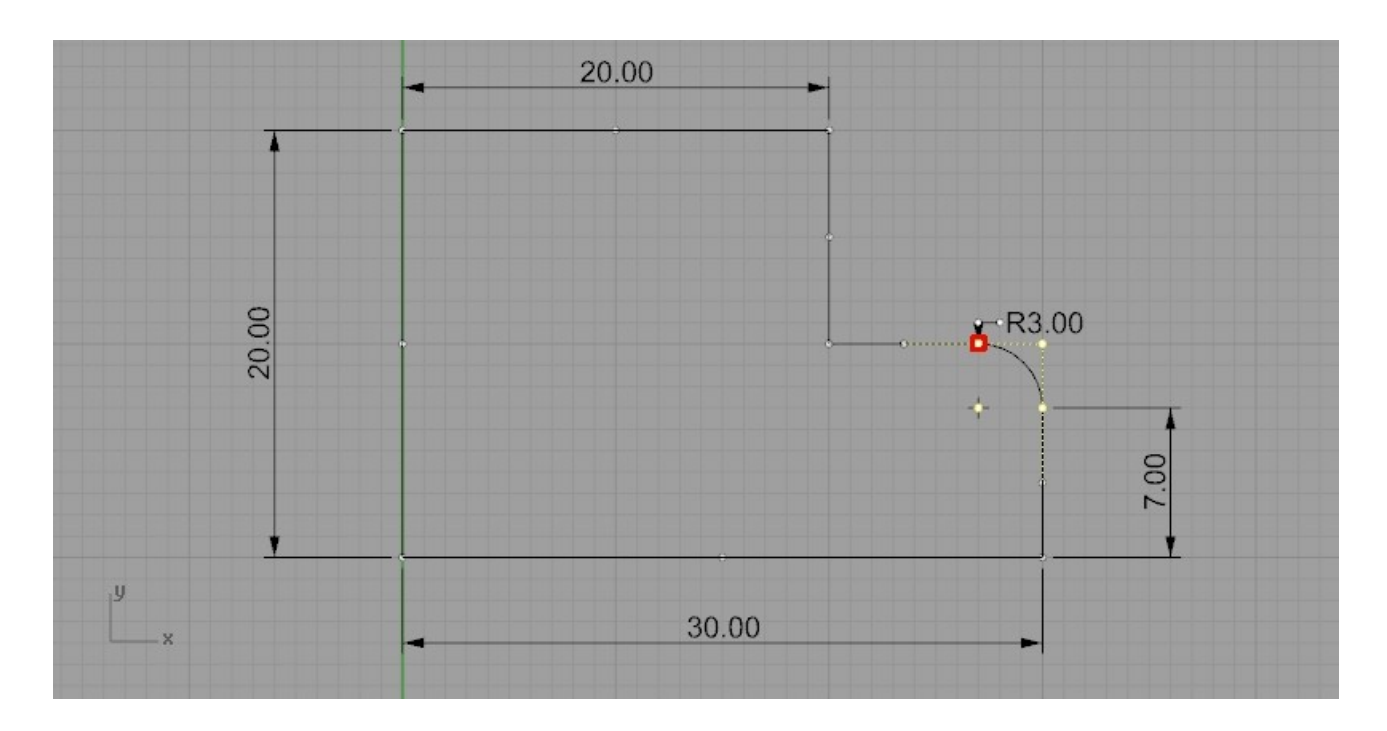

ici il faut sélectionnée les deux points dans la zone rouge (point de contrôle plus point de la cote)

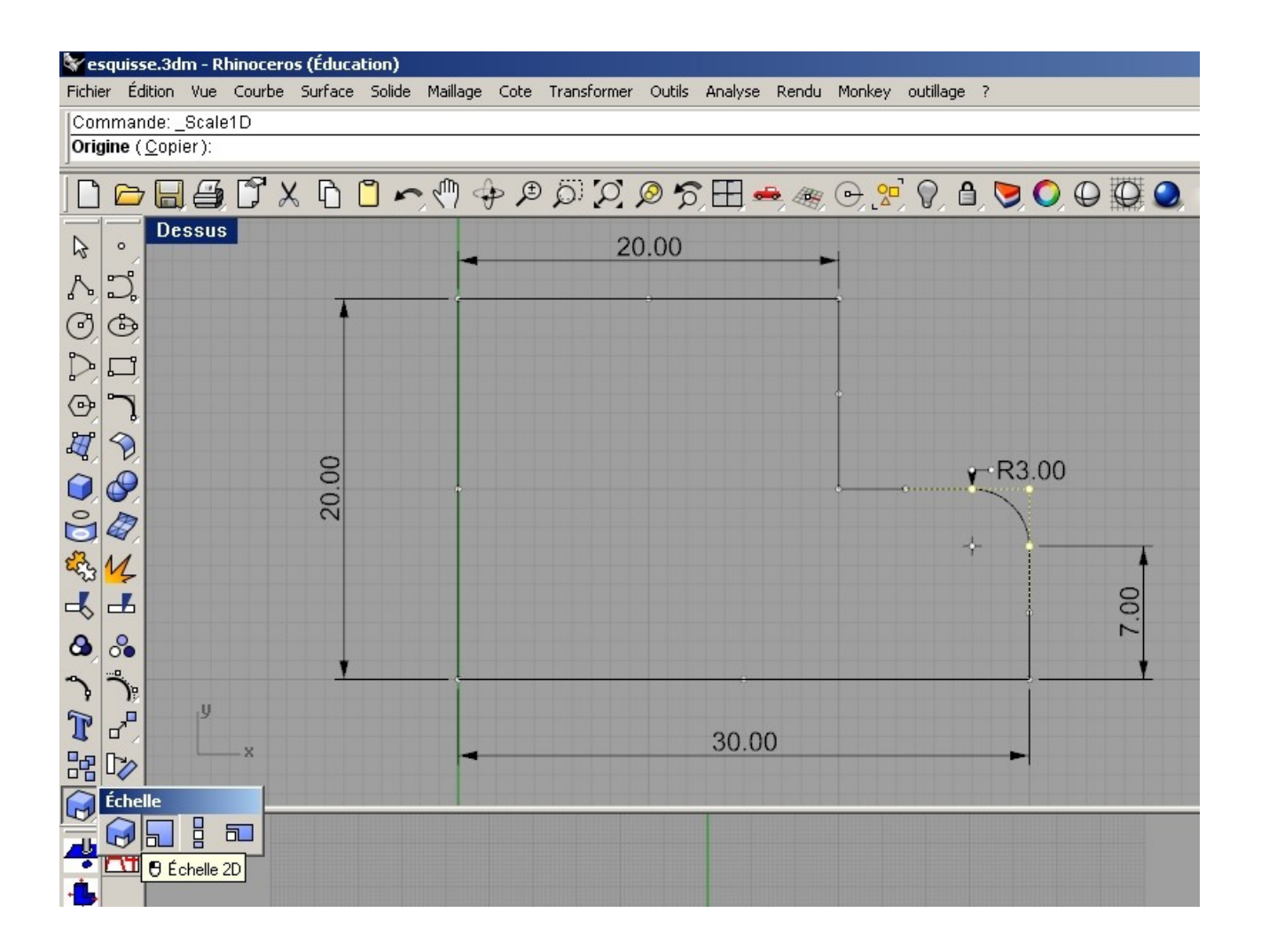

Bien maintenant il faut utiliser la commande " Scale2D"

pourquoi 2D, tous simplement qu'il faut changer 2 dimensions ici ->x,y.

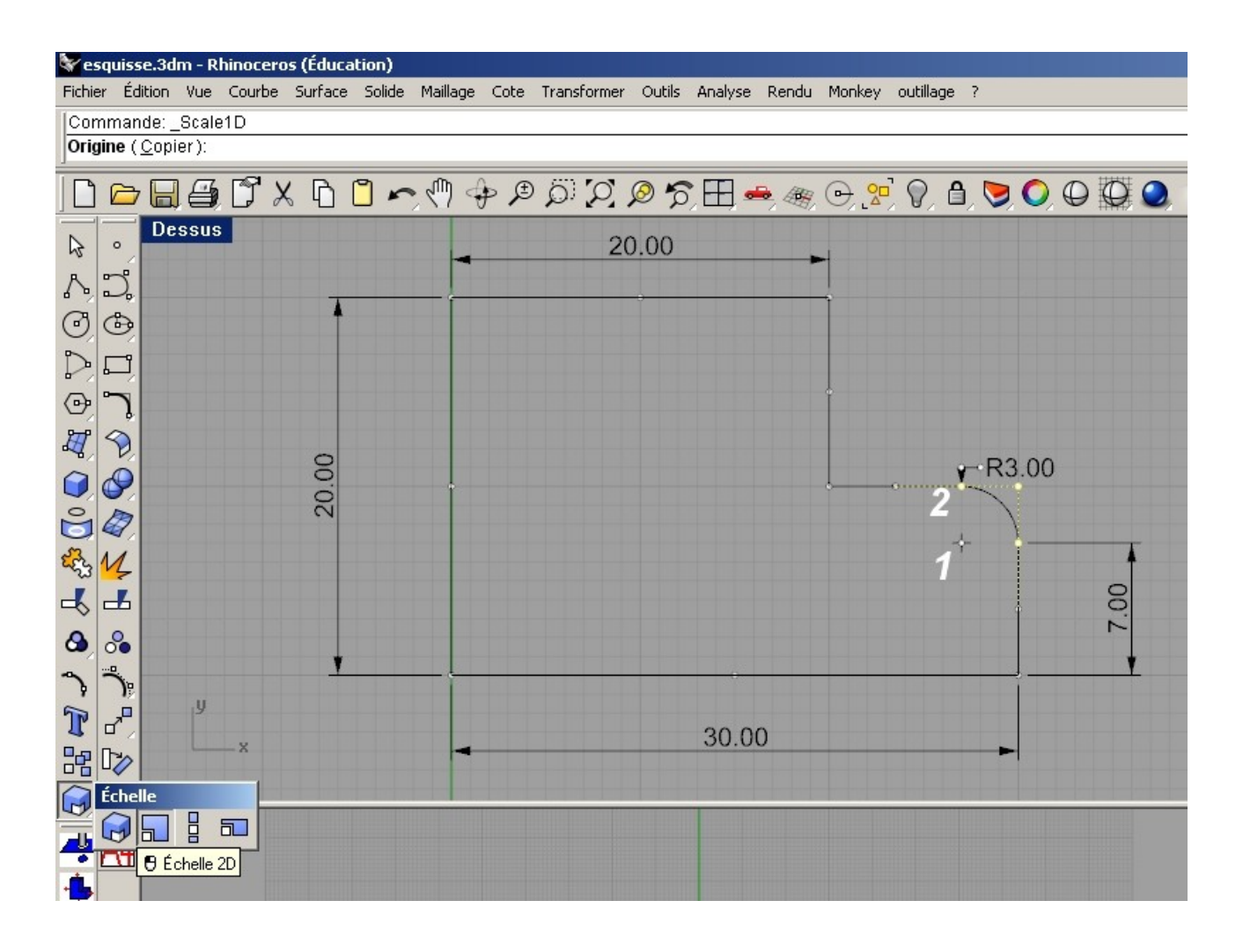

Une fois les 2 points sélectionner, entrer une valeur de 5 par exemple.

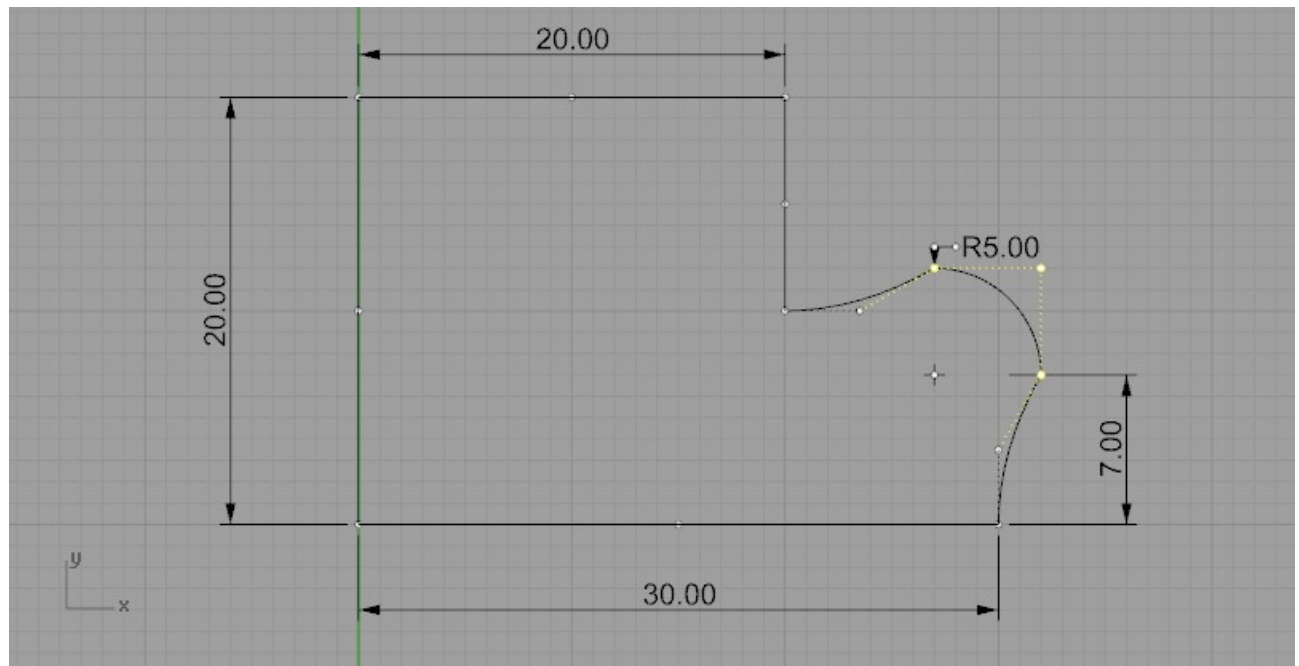

La le problème est que les autre courbes n'ont pas été modifiés correctement donc: 1 solution-> déplacer manuelement les points de contrôles concernés.

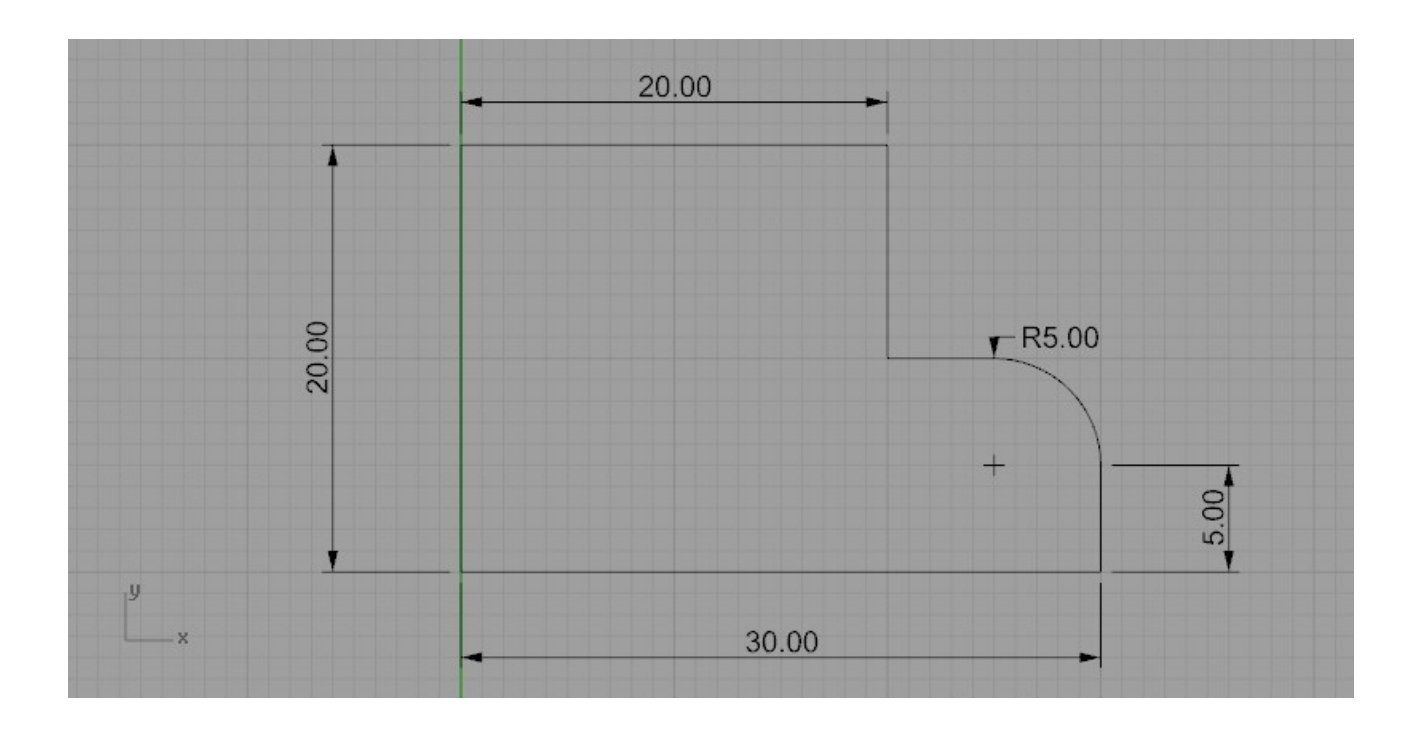

Et voilà le travaille.

Pour conclure il faut éviter de faire des congés sur les esquisse